# OptiPlex 7040 Mini Tower

## Quick Start Guide

Οδηγός γρήγορης έναρξης Guia de iniciação rápida Краткое руководство по началу работы מדריך התחלה מהירה

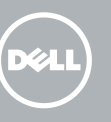

Συνδέστε το πληκτρολόγιο και το ποντίκι Ligar o teclado e o rato Подсоедините клавиатуру и мышь חבר את המקלדת ואת העכבר

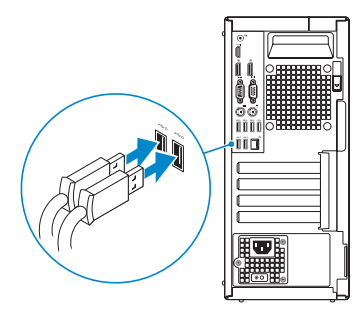

### 2 Connect the network cable - optional

Συνδέστε το καλώδιο δικτύου — προαιρετικά Ligar o cabo de rede — opcional Подсоедините сетевой кабель (заказывается дополнительно) חבר את כבל הרשת — אופציונלי

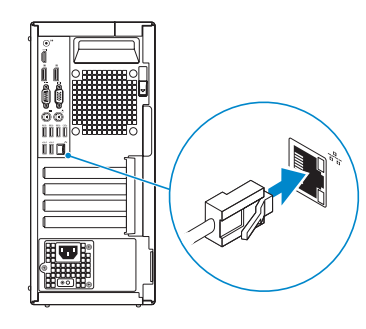

### Connect the keyboard and mouse 1

### Connect the power cable and press the power button

Συνδέστε το καλώδιο τροφοδοσίας και πιέστε το κουμπί λειτουργίας Ligar o cabo de alimentação e premir o botão de ligação Подсоедините кабель питания и нажмите кнопку питания חבר את כבל החשמל ולחץ על לחצן ההפעלה

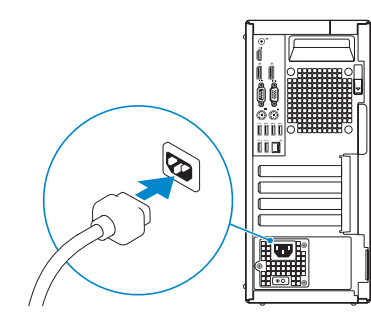

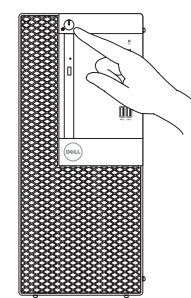

- **NOTE:** If you ordered your computer with a discrete graphics card, connect the display to the discrete graphics card.
- **ΣΗΜΕΙΩΣΗ:** Αν παραγγείλατε τον υπολογιστή σας με χωριστή κάρτα γραφικών, συνδέστε την οθόνη στη χωριστή κάρτα γραφικών.
- **// NOTA:** Caso tenha encomendado o computador com uma placa gráfica separada, ligue o monitor à placa gráfica separada.
- **ПРИМЕЧАНИЕ.** Если вы заказали компьютер с дискретной видеокартой, подключите дисплей к дискретной видеокарте.

### Connect the display 3 4

Συνδέστε την οθόνη Ligar o monitor Подключите дисплей חבר את הצג

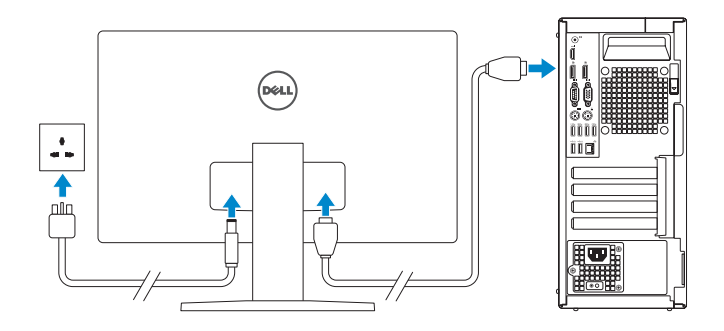

**הערה:** אם הזמנת את המחשב עם כרטיס גרפי נפרד, חבר את הצג לכרטיס הגרפי הנפרד.

### 5 Finish Windows 10 setup

Τελειώστε την εγκατάσταση των Windows 10 Concluir a configuração do Windows 10 Завершите установку Windows 10 סיים הגדרת 10 Windows

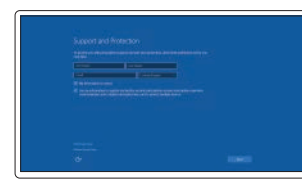

#### Enable Support and Protection

Ενεργοποίηση υποστήριξης και προστασίας Ativar suporte e proteção Включите поддержку и защиту הפעל תמיכה והגנה

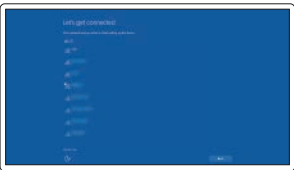

#### Connect to your network

Σύνδεση στο δίκτυό σας Estabelecer ligação à rede Подключитесь к сети התחבר לרשת

#### **NOTE:** If you are connecting to a secured wireless network, enter the password for the wireless network access when prompted.

**ΣΗΜΕΙΩΣΗ:** Αν πρόκειται να συνδεθείτε σε ασφαλές ασύρματο δίκτυο, πληκτρολογήστε τον κωδικό πρόσβασης στο ασύρματο δίκτυο όταν παρουσιαστεί η σχετική προτροπή.

NOTA: Se estiver a estabelecer ligação a uma rede sem fios protegida, quando for solicitado, introduza a palavra-passe de acesso à rede sem fios.

**ПРИМЕЧАНИЕ.** В случае подключения к защищенной беспроводной сети при появлении подсказки введите пароль для доступа к беспроводной сети.

**הערה:** אם אתה מתחבר לרשת אלחוטית מאובטחת, הזן את סיסמת הגישה אל הרשת האלחוטית כאשר תתבקש לעשות זאת.

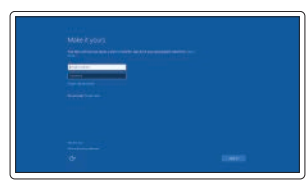

#### Sign in to your Microsoft account or create a local account

Συνδεθείτε στον λογαριασμό σας στη Microsoft ή δημιουργήστε τοπικό λογαριασμό Iniciar sessão numa conta Microsoft ou criar uma conta local

Войдите в учетную запись Microsoft или создайте локальную учетную запись היכנס לחשבון Microsoft שלך או צור חשבון מקומי

### Features

- 1. Power button/Power light
- 2. Optical-drive bay
- 3. USB 2.0 connector with PowerShare
- 4. USB 3.0 connectors
- 5. Line-out connector
- 6. Hard-drive activity light
- 7. HDMI connector
- 8. Memory card reader (optional)
- 9. DisplayPort connector
- 10. Headphone connector
- 11. Serial connector
- 12. USB 2.0 connector
- 13. PS2/Keyboard connector
- 

Δυνατότητες | Funcionalidades | Характеристики | תונוכת

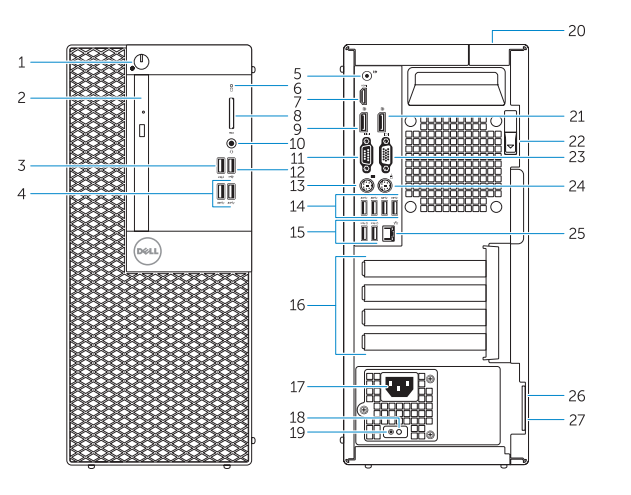

- 15. USB 2.0 connectors (Supports Smart Power On)
- 16. Expansion-card slots
- 17. Power connector
- 18. Power-supply diagnostic button
- 19. Power-supply diagnostic light
- 20. Cable-cover lock slot
- 21. DisplayPort connector
- 22. Release latch
- 23. VGA connector (optional)
- 24. PS2/Mouse connector
- 25. Network connector
- 26. Security-cable slot
- 27. Padlock ring

14. USB 3.0 connectors

- 1. Κουμπί λειτουργίας/ Λυχνία κατάστασης τροφοδοσίας
- 2. Φατνίο μονάδας οπτικού δίσκου
- 3. Σύνδεσμος USB 2.0 με PowerShare
- 4. Σύνδεσμοι USB 3.0
- 5. Σύνδεσμος εξόδου γραμμής
- 6. Λυχνία δραστηριότητας σκληρού δίσκου
- 7. Σύνδεσμος HDMI
- 8. Μονάδα ανάγνωσης καρτών μνήμης (προαιρετικά)
- 9. Σύνδεσμος DisplayPort
- 10. Σύνδεσμος ακουστικών
- 11. Σειριακός σύνδεσμος
- 12. Σύνδεσμος USB 2.0
- 13. Σύνδεσμος PS2/πληκτρολογίου
- 14. Σύνδεσμοι USB 3.0
- 1. Botão de alimentação/ luz de alimentação
- 2. Compartimento para unidade óptica
- 3. Entrada USB 2.0 com PowerShare
- 4. Entradas USB 3.0
- 5. Conector de saída de linha
- 6. Luz de actividade da unidade de disco rígido
- 7. Conector HDMI
- 8. Leitor de cartões de memória (opcional)
- 9. Conector DisplayPort
- 10. Conector para auscultadores
- 11. Conector série
- 12. Conector USB 2.0
- 13. Conector PS2/teclado
- 14. Entradas USB 3.0
- 15. Σύνδεσμοι USB 2.0 (υποστηρίζουν έξυπνη ενεργοποίηση)
- 16. Υποδοχές καρτών επέκτασης
- 17. Σύνδεσμος τροφοδοσίας
- 18. Κουμπί διαγνωστικών τροφοδοτικού
- 19. Λυχνία διαγνωστικών τροφοδοτικού
- 20. Υποδοχή κλειδαριάς καλύμματος καλωδίων
- 21. Σύνδεσμος DisplayPort
- 22. Μάνταλο αποδέσμευσης
- 23. Σύνδεσμος VGA (προαιρετικά)
- 24. Σύνδεσμος PS2/ποντικιού
- 25. Σύνδεσμος δικτύου
- 26. Υποδοχή καλωδίου ασφαλείας
- 27. Κρίκος λουκέτου
- 15. Разъемы USB 2.0 (с функцией интеллектуального питания)
- 16. Слоты для карт расширения
- 17. Разъем питания
- 18. Кнопка диагностики блока питания
- 19. Диагностический индикатор блока питания
- 20. Разъем блокировки крышки кабеля
- 21. Разъем DisplayPort
- 22. Фиксатор
- 23. Разъем VGA (заказывается дополнительно)
- 24. Разъем мыши/PS2
- 25. Сетевой разъем
- 26. Разъем для защитного кабеля
- 27. Проушина для навесного замка
	- .1 לחצן הפעלה/נורית הפעלה
		- .2 תא כונן אופטי
	- .3 מחבר 2.0 USB עם PowerShare
		- .4 מחברי 3.0 USB
		- .5 מחבר קו-יציאה (Line-out)
		- .6 נורית פעילות של כונן קשיח
			- .7 מחבר HDMI
		- 8. קורא כרטיס זיכרון (אופציונלי)
			- .9 מחבר DisplayPort
				- 1010מחבר אוזניות
				- 11. מחבר טורי
			- 1212מחבר 2.0 USB
			- 1313מחבר 2PS/מקלדת
			- 14. מחברי 3.0 USB

15. Conectores USB 2.0

Τύπος κατά τους ρυθμιστικούς φορείς | Tipo regulamentar **D18M001** Тип согласно нормативной документации | תקינה סוג

- 
- (suporta Ativação inteligente)

### Dell Product E

- 16. Ranhuras para placas de expansão
- 17. Conector de alimentação
- 18. Botão de diagnóstico da fonte de alimentação
- 19. Luz de diagnóstico da fonte de alimentação
- 20. Ranhura de segurança da cobertura dos cabos
- 21. Conector DisplayPort
- 22. Trinco de desbloqueio
- 23. Conector VGA (opcional)
- 24. Conector PS2/rato
- 25. Conector de rede
- 26. Ranhura do cabo de segurança
- 27. Anel para cadeado
- 1. Кнопка питания/индикатор питания
- 2. Отсек оптического дисковода
- 3. Разъем USB 2.0 с поддержкой функции PowerShare
- 4. Разъемы USB 3.0
- 5. Разъем линейного выхода
- 6. Индикатор работы жесткого диска
- 7. Разъем HDMI
- 8. Устройство чтения карт памяти (заказывается дополнительно)
- 9. Разъем DisplayPort
- 10. Разъем для подключения наушников
- 11. Последовательный разъем
- 12. Разъем USB 2.0
- 13. Разъем клавиатуры/PS2
- 14. Разъемы USB 3.0

Printed in China. 2015-09

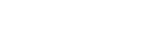

**THE REAL PROPERTY OF A SET OF A SET OF A SET OF A SET OF A SET OF A SET OF A SET OF A SET OF A SET OF A** 00PD18A00

#### Product support and manuals

Υποστήριξη και εγχειρίδια προϊόντων Suporte de produtos e manuais Техническая поддержка и руководства по продуктам תמיכה ומדריכים למוצר

Dell.com/support Dell.com/support/manuals

#### Contact Dell

Dell.com/support/windows Dell.com/contactdell

Επικοινωνία με την Dell | Contactar a Dell Обратитесь в компанию Dell | Dell אל פנה

#### Regulatory and safety

Ρυθμιστικοί φορείς και ασφάλεια Regulamentos e segurança Соответствие стандартам и технике безопасности תקנות ובטיחות

Dell.com/regulatory\_compliance

#### Regulatory model

Μοντέλο κατά τους ρυθμιστικούς φορείς | Modelo regulamentar D18M Модель согласно нормативной документации | תקינה דגם

#### Regulatory type

#### Computer model

Μοντέλο υπολογιστή | Modelo do computador דגם מחשב | компьютера Модель

OptiPlex 7040 MT

© 2015 Dell Inc. © 2015 Microsoft Corporation.

### Locate Dell apps

Εντοπισμός εφαρμογών της Dell | Localizar as aplicações Dell Найдите приложения Dell | Dell יישומי מקם

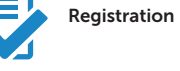

### Register your computer

#### Δήλωση του υπολογιστή σας Registar o computador Зарегистрируйте компьютер

רשום את המחשב שלך

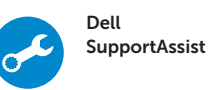

#### Check and update your computer

Έλεγχος και ενημέρωση του υπολογιστή σας Verificar e actualizar o computador Проверяйте и обновляйте свой компьютер בדוק ועדכן את המחשב שלך

> מחברי 2.0 USB( תומכים בהפעלה חכמה( חריצים לכרטיסי הרחבה 17. מחבר מתח לחצן אבחון ספק זרם נורית אבחון ספק זרם חריץ נעילת כיסוי כבל מחבר DisplayPort 2222תפס שחרור מחבר VGA( אופציונלי( מחבר 2PS/עכבר 2525מחבר רשת

- 2626חריץ כבל אבטחה
	- 2727טבעת של מנעול תליה